# **TASCAM SS-CDR1/SS-R1/SS-R05 Release Notes**

# 目次

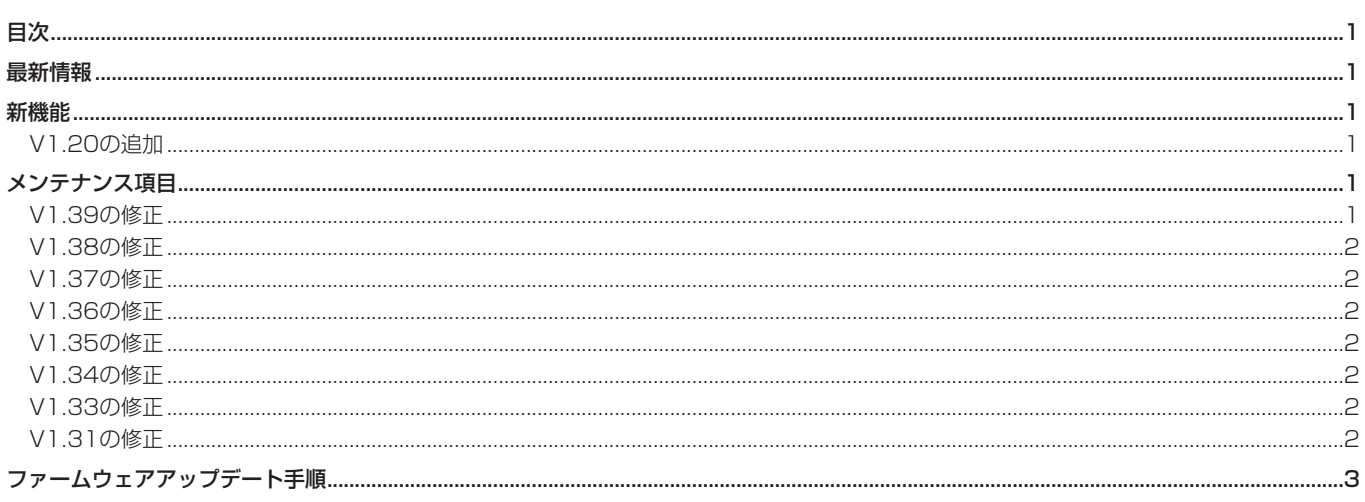

# 最新情報

本機のファームウェアは、常に最新版をお使いいただきますようお願いいたします。最新のファームウェアに関しては、TASCAMのウェブサ イト (http://tascam.jp/) にてご確認ください。

# 新機能

# V1.20の追加

● コンパクトフラッシュカードへの録音中、不慮の電源遮断が発 生した場合、録音中のトラック全てが消失してしまわないため の保護機能を追加しました。 25 秒前までのデータが保護されます。

## 注意

- コンパクトフラッシュカードの特性上、システム領域への書き 込みを行っている場合に電源が切れた、またはコンパクトフラ ッシュカードが本体より抜かれた場合、カード内全てのファイ ルが消失する場合があります。
- 本機能は、録音中に外部タイマー等で電源を切るなどといった 使用を想定した機能ではありません。

# メンテナンス項目

# V1.39の修正

- プログラム再生、プレイリスト再生中にオートレディ機能をオ ンからオフに切り換えると、異なる順番で再生してしまう不具 合を修正しました。
- Mac OSで作成されたMP3データCDを再生する場合、ごく 稀に同一ファイル名を二重に認識してしまうため"-error-DECODE" と表示されて再生しなくなる不具合を修正しました。
- データCDを読み込むと"MEDIA ERROR"となる不具合を修正 しました。

# <span id="page-1-0"></span>**SS-CDR1/SS-R1/SS-R05 Release Notes**

# V1.38の修正

- VBRのMP3をスキップバック/フォワードした際のサーチの 位置の精度が向上しました。
- 本機で2GB以上のコンパクトフラッシュをフォーマットした時 のクラスタサイズを変更し、MEDIA READINGの時間を短縮 し、録音再生の安定性を向上しました(お手持ちのコンパクト フラッシュを本機で再度フォーマットしていただくと、この修 正が有効になります)。

# V1.37の修正

● MP3データCDで稀に一部の曲を認識しない問題を解決しまし た(SS-CDR1のみ)。

#### V1.36の修正

● RESUME項目をONの設定にして再生して停止し、再度再生し た際、リジューム位置から再生をせず、先頭トラックの最初か ら再生していた不具合を修正しました。

## V1.35の修正

● コンパクトフラッシュを挿入した後すぐに録音を開始すると、 稀にRECORD ERRORが発生する不具合を修正しました。

## V1.34の修正

● RIP TO CF項目においてCF REMAINで示される、コンパク トフラッシュの残容量が稀に正しくない不具合を修正しました (SS-CDR1のみ)。

# V1.33の修正

- モノラル録音時、−6dBFS以上で音声が歪んでしまう不具合を 修正しました。0dBFS までは音声が歪まないようになります。
- 動作の安定性を向上しました。

## V1.31の修正

● 再生および再生待機中、RC-SS20からのフラッシュスタート またはダイレクトプレイスタートを行った際、登録トラック (PLAY AREA、PLAY MODEで指定されたトラック)を超え たトラックキーが押された場合には、停止とするように変更し ました。 例えば、SS-R1/SS-CDR1で再生エリアとして指定している プレイリストのトラック数が10の場合、RC-SS20のトラック キー 11を押すと、キーを押した時点で再生中のトラックを停 止します。

#### **メ モ**

 キーボードからのフラッシュスタート再生(CTRL+ファンク ションキー)、パラレル制御コントローラーをフラッシュスター トキーとしてご使用の場合にも、同じ動作となります。

● コンパクトフラッシュのMEDIA READING時間を短縮しまし た。

# <span id="page-2-0"></span>ファームウェアアップデート手順

## 1. 準備

アップデート用のファイルをコンパクトフラッシュカードのルート ディレクトリ(一番上の階層)にコピーしてください。

## 2. バージョンの確認

本体の電源が切れた状態で、本体のSTOPキー、PLAYキー、 READYキーを押したまま、電源を入れてください。

#### **メ モ**

 起動画面を表示後、下記画面が表示されるまでキーを押したま まにしてください。

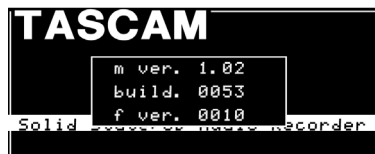

現在のファームウエアバージョンが表示されます。

#### **メ モ**

表示されている "m ver."、"build."および "f ver."は、お 手持ちの製品のバージョンにより異なります。

#### 3. アップデートモードの起動

本体の電源が切れた状態で、本体のSTOPキー、PLAYキー、 RECORDキーを押したまま、電源を入れてください。

#### **メ モ**

 起動画面を表示後、下記の画面が表示されるまでキーを押した ままにしてください。

● お手持ちの製品がSS-CDR1の場合、以下の画面が表示されま す。

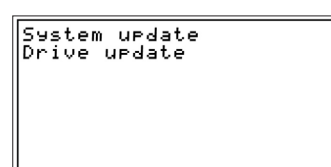

本体のMULTI JOGダイヤルを回し、"System update"を反 転表示にして、ダイヤルを押してください。 以下のSS-R1の画面と同じ画面が表示されます。

● お手持ちの製品がSS-R1の場合、以下の画面が表示されます。

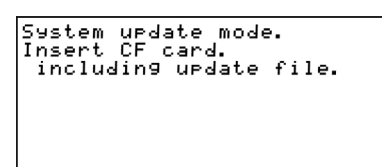

#### 4. アップデートの開始

- 1) 準備したコンパクトフラッシュカードを、コンパクトフラッシ ュカード挿入部に挿入してください。
- 2) 本体のMULTI JOGダイヤルを押してください。
- 3) コンパクトフラッシュカードをチェックし、アップデートファ イルを確認すると以下の画面が表示されます。

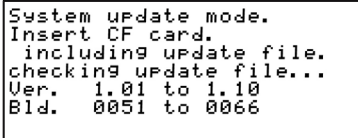

※ ファイルの確認には多少時間がかかります。

#### **メ モ**

表示されている "Ver."及び "Bid."はお手持ちの製品のバー ジョンにより異なります。

4) 本体のMULTI JOGダイヤルを押してください。

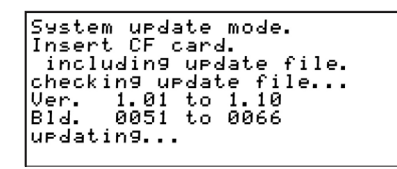

※ "updating..."が表示され、アップデートが開始されます。

5) アップデートが完了すると、"update Ok"と表示されます。

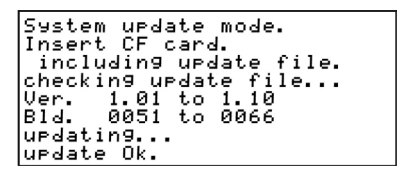

#### 5. アップデートの終了

本体の電源を切ってください。

#### 6. アップデートの確認

手順2.と同様に、ファームウェアバージョンの確認を行ってくださ い。

#### **注意**

- i ファームウェアアップデートが完了するまで、本体の電源を切 らないでください。
- アップデート完了後、以前のバージョンで作成されたコンパク トフラッシュカードを本体に挿入すると、フォルダ、ファイル の順番が変更される場合があります。 変更が生じた際にはフォルダ、ファイルの順番の変更を行って ください。